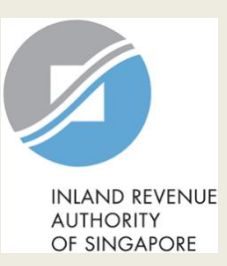

## User Guide for Company

# Apply for Waiver/ File last Form C-S/ C (Dormant/ Striking Off)

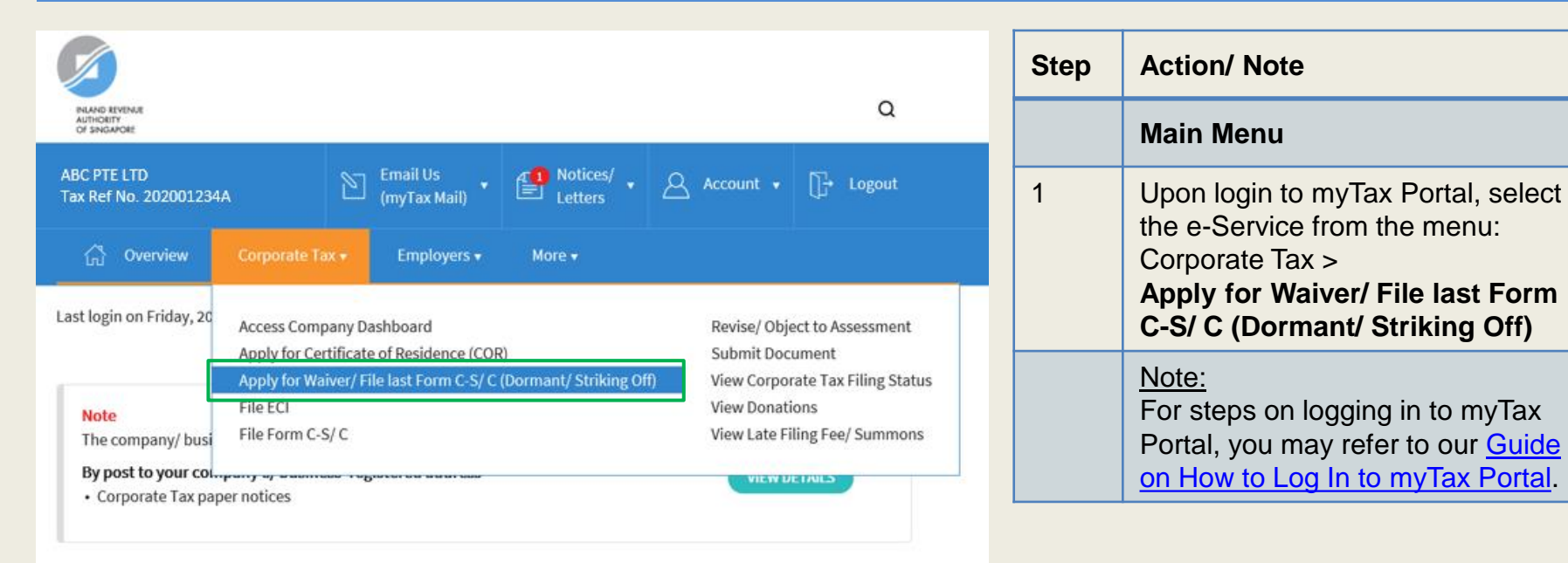

#### Welcome to myTax Portal!

myTax Portal is a secured, personalised portal for you to view and manage your tax transactions with IRAS, at your convenience.

Use the navigation bar above to access a range of e-Services available to you.

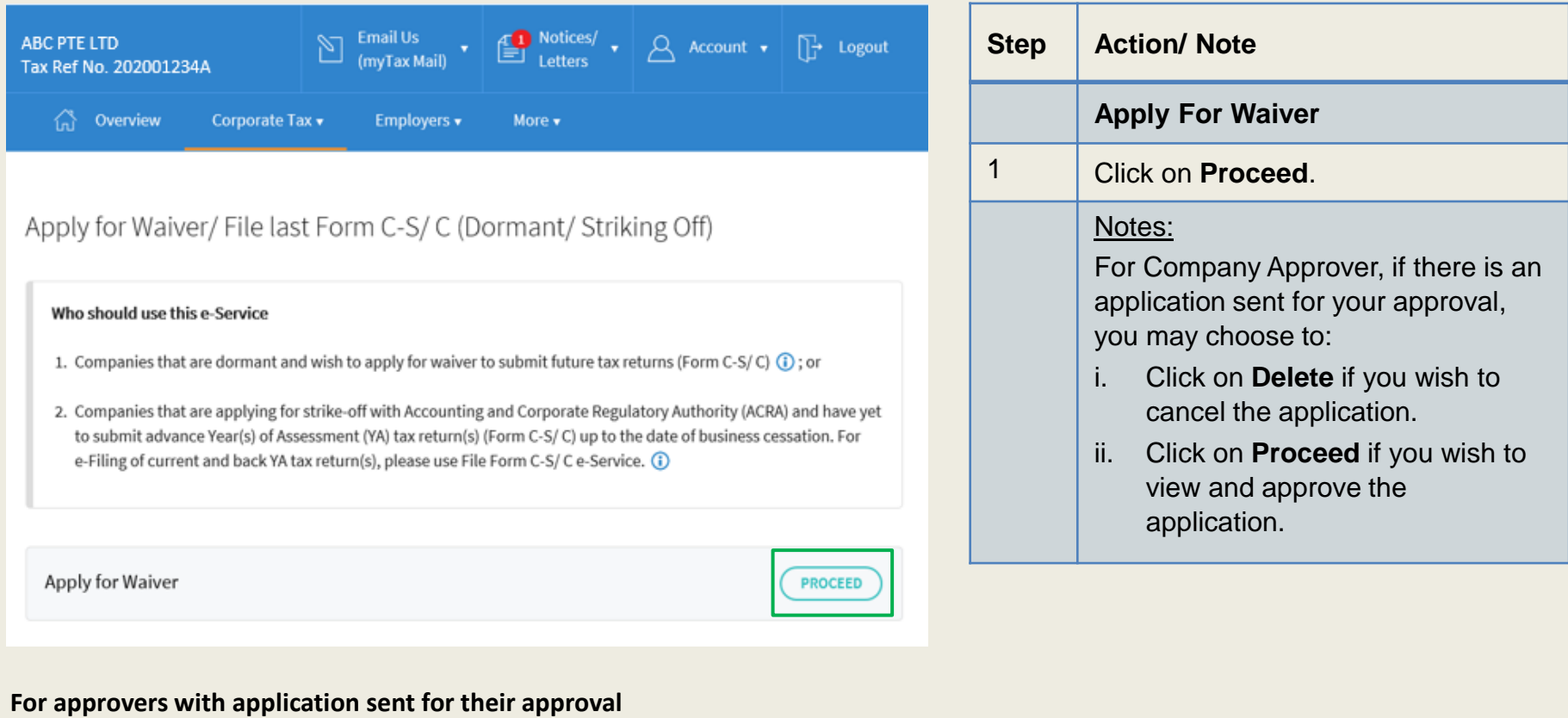

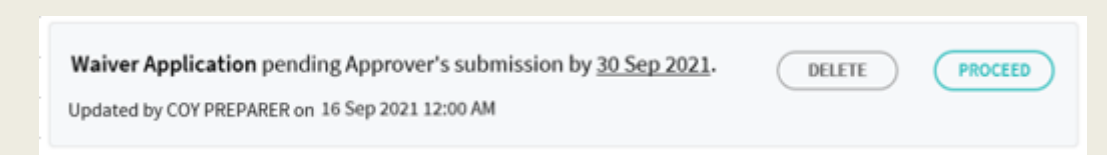

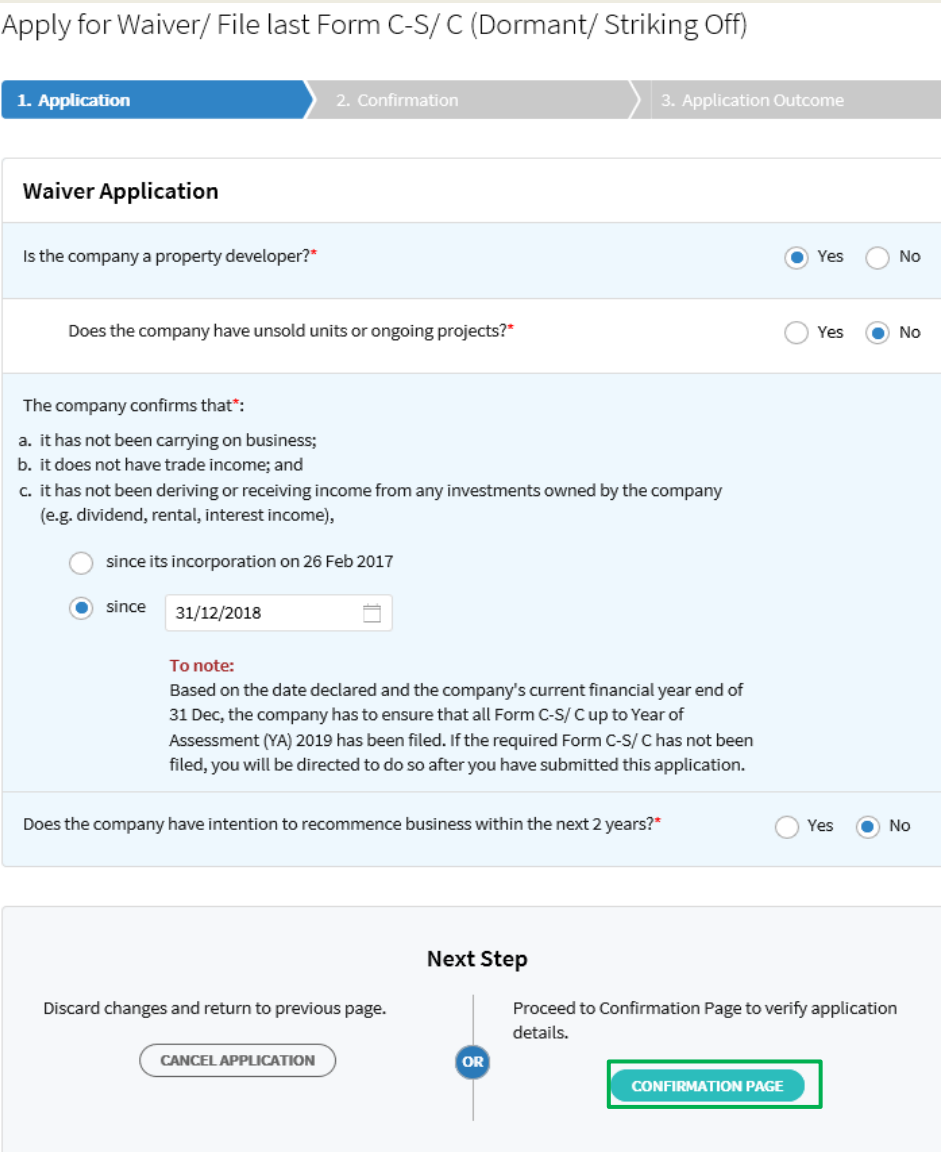

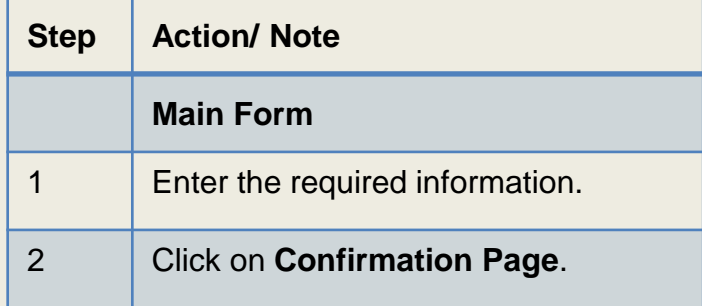

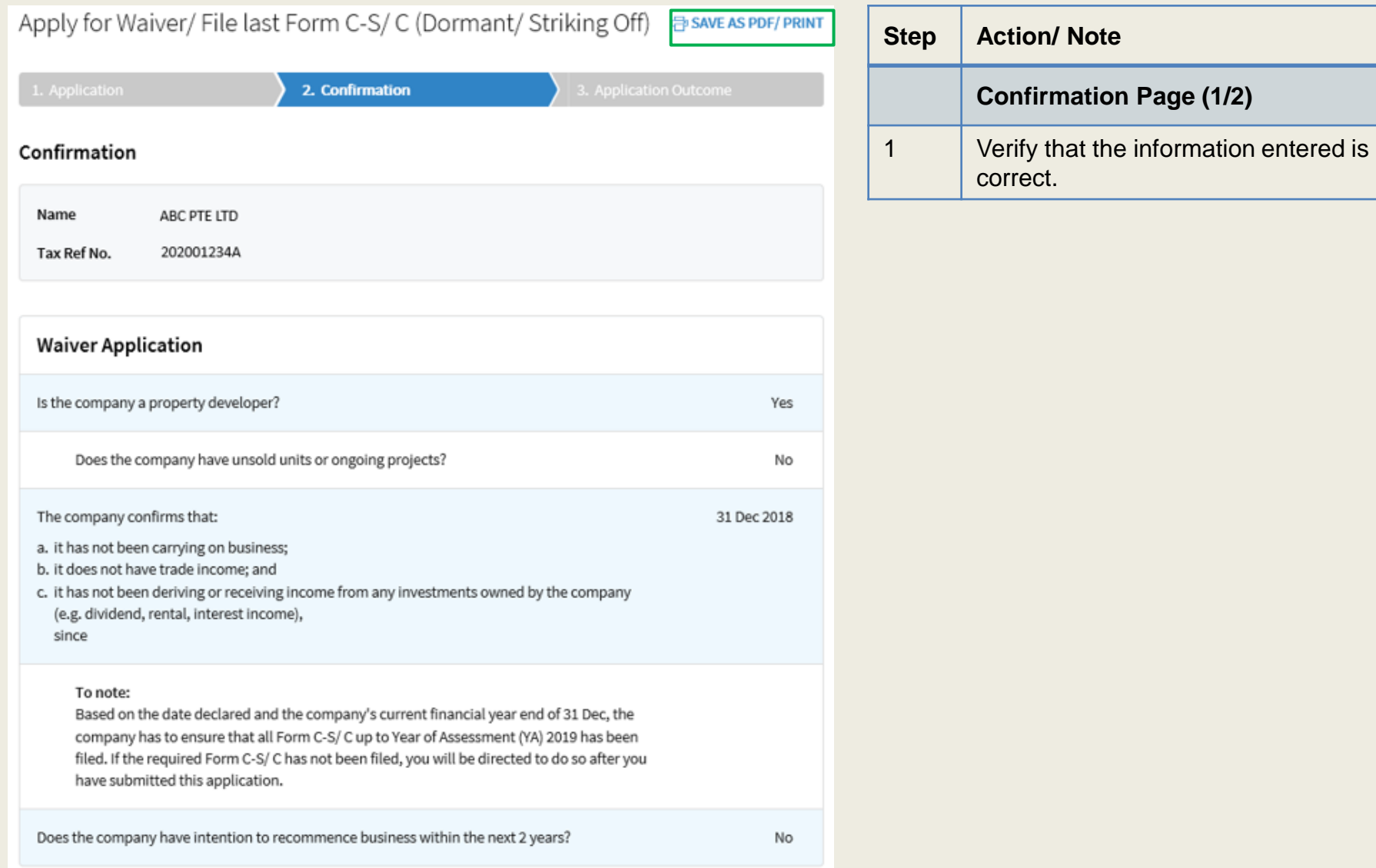

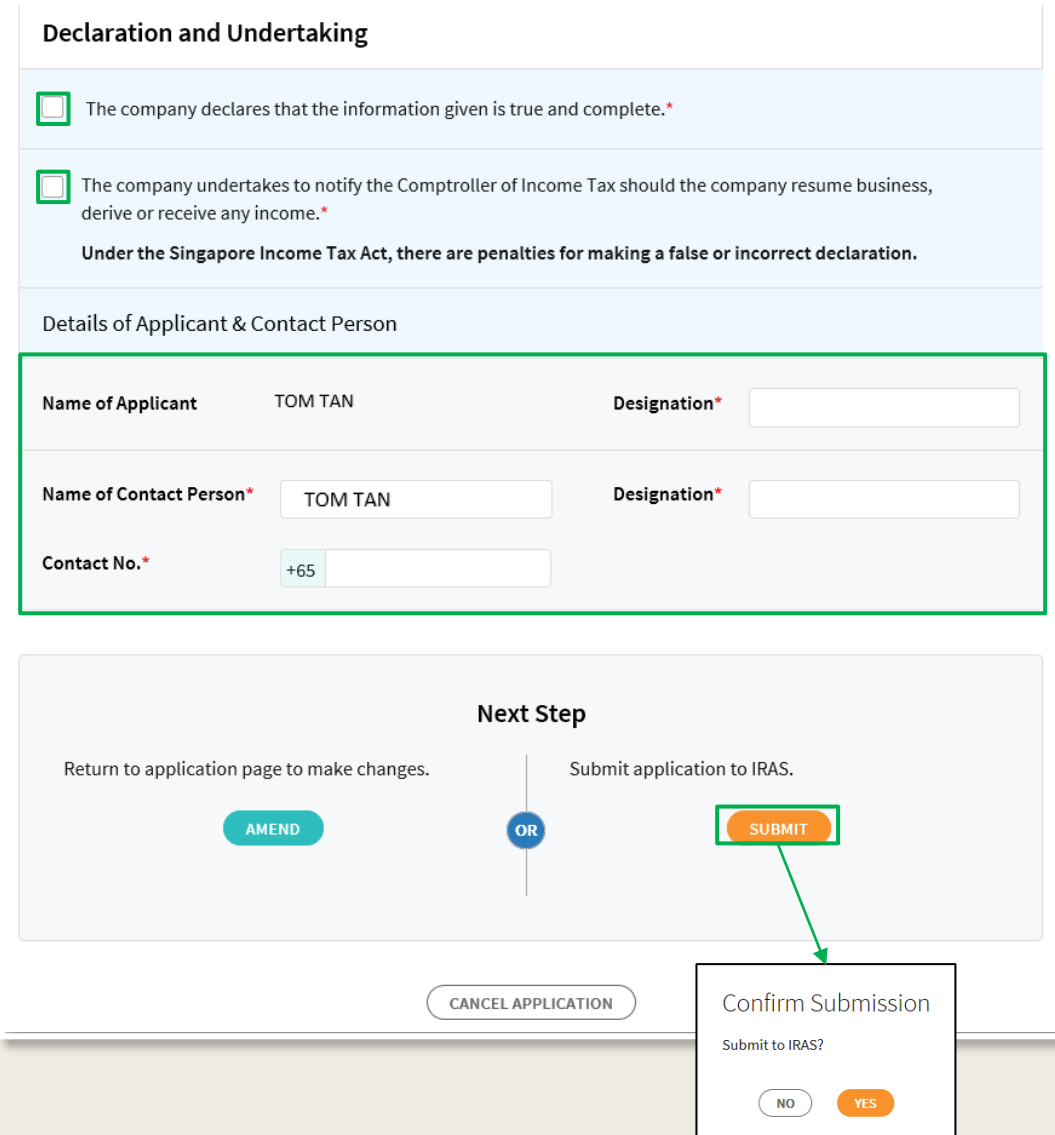

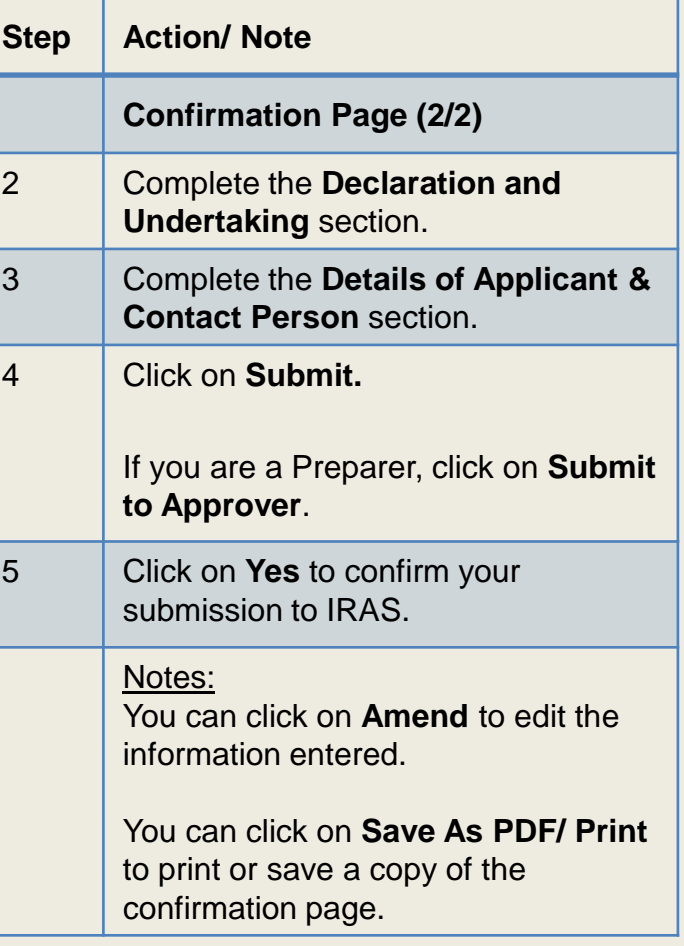

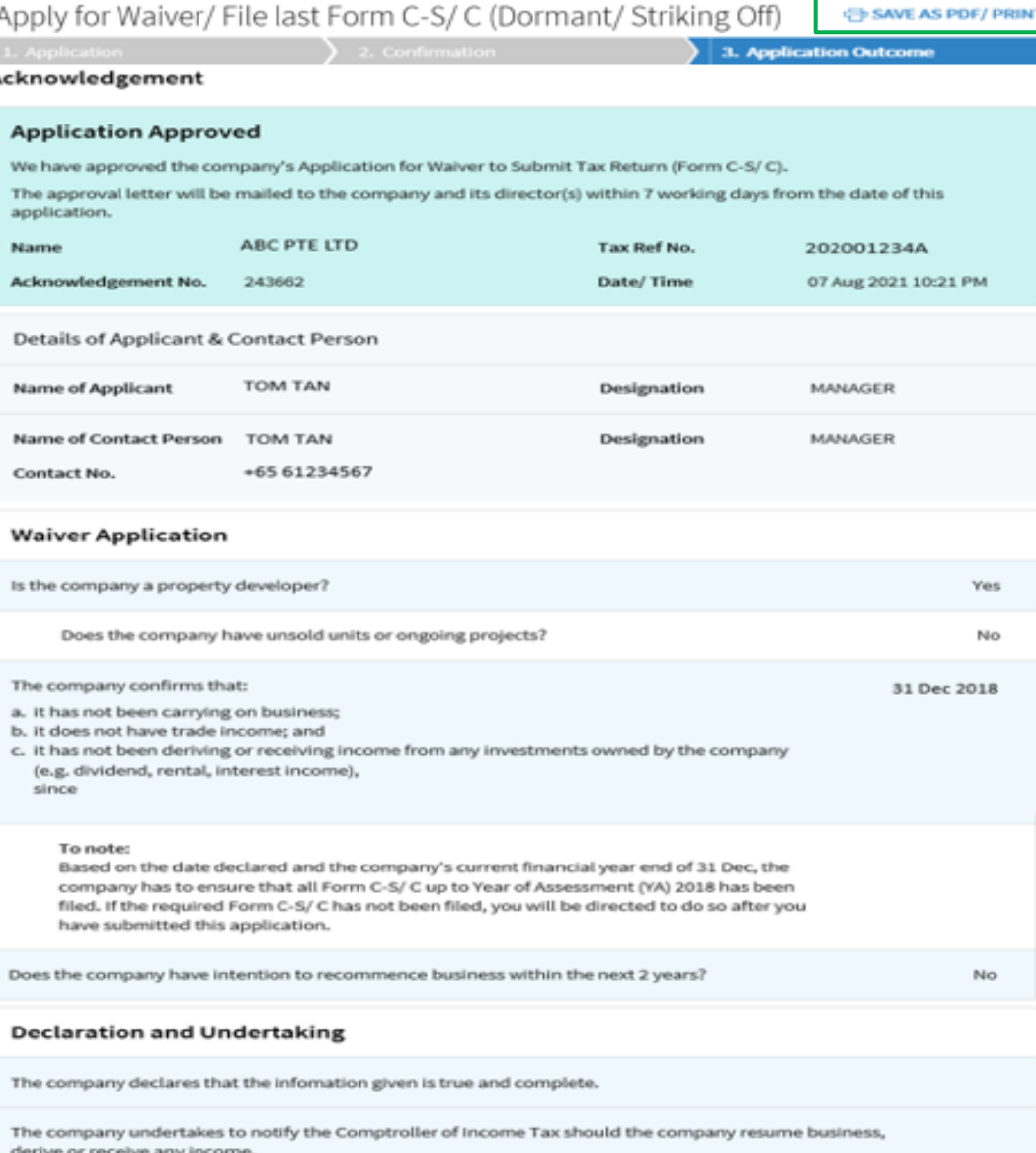

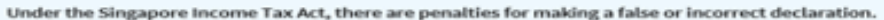

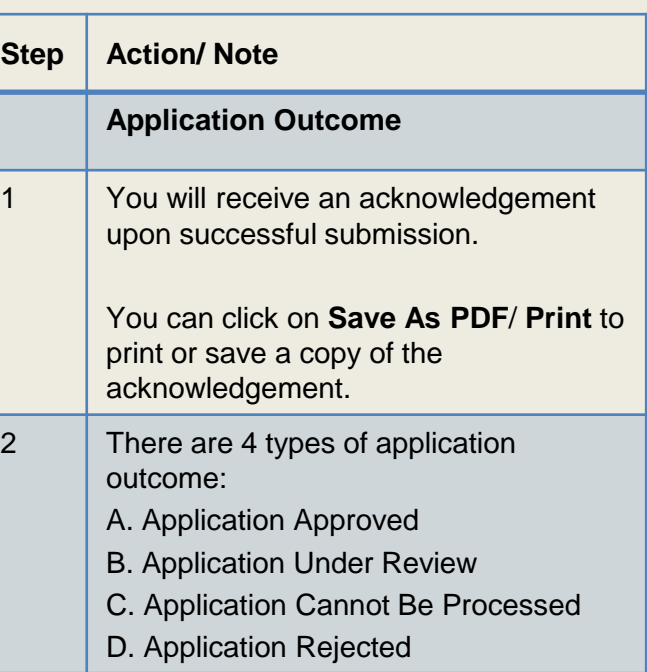

#### **A. Application Approved**

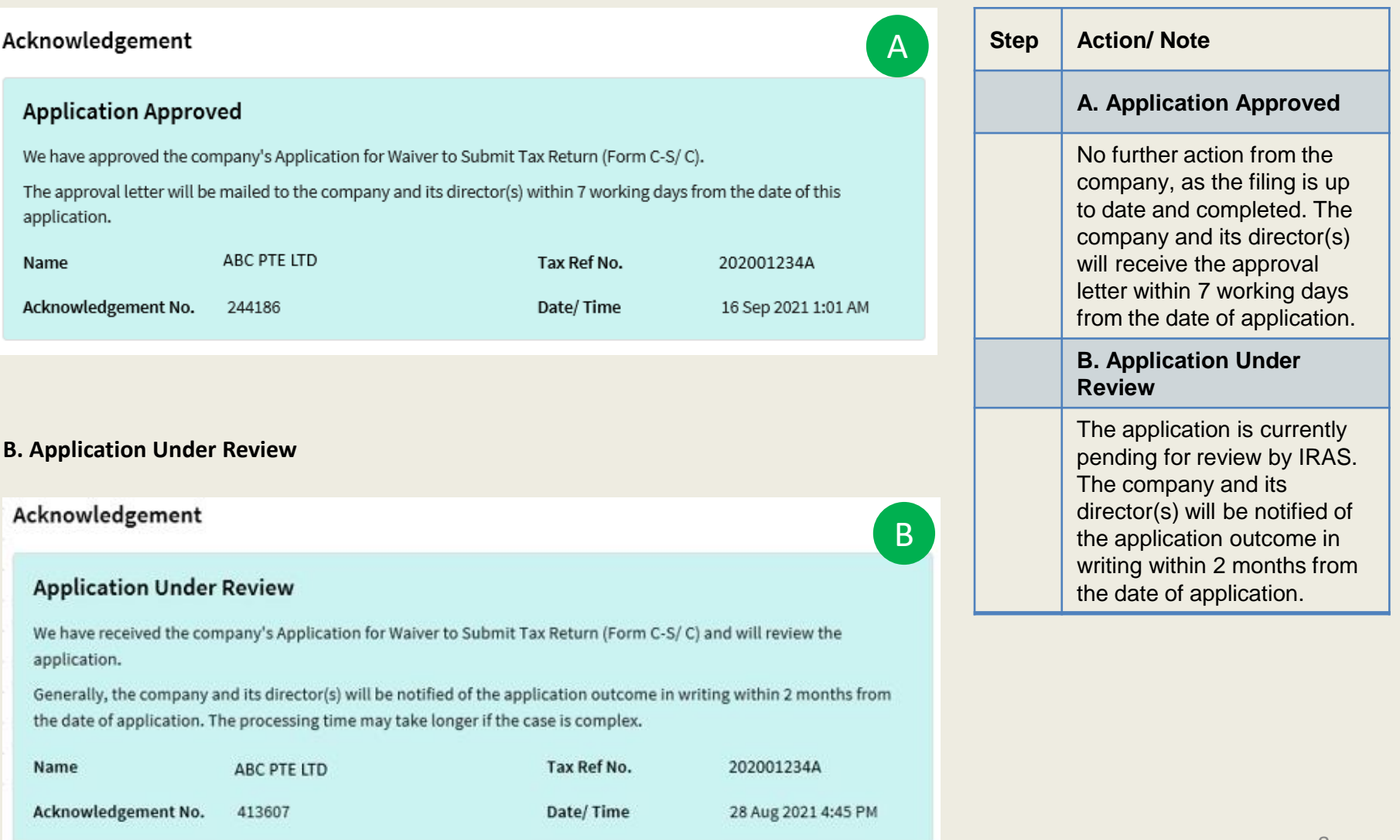

C

D

#### **C. Application Cannot Be Processed**

#### Acknowledgement

#### **Application Cannot Be Processed**

This application cannot be processed yet as the company is required to file its Form C-S/C up to Year of Assessment (YA) 2021.

File Form C-S/C by 07 Oct 2021, we will review this application after all Form C-S/C are filed.

Generally, the company and its director(s) will be notified of the application outcome in writing within 2 months from the date of application. The processing time may take longer if the case is complex.

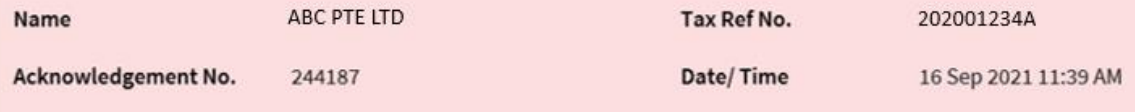

#### **D. Application Rejected**

#### Acknowledgement

#### **Application Rejected**

This application has been rejected as based on the Income Tax Return(s) submitted to-date, the company is in receipt of income after the date of cessation.

Please confirm the actual date of cessation of the company's business activities and re-apply for Waiver to Submit Tax Return.

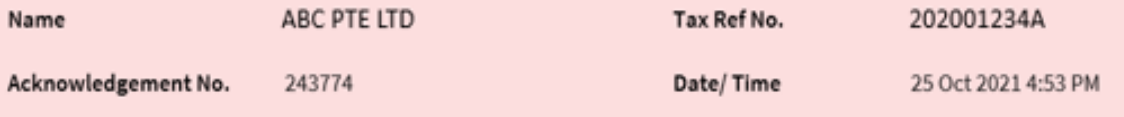

### **Step Action/ Note C. Application Cannot be processed** The company's application is on hold as it is required to file all tax returns (Form C-S/ C) up to date of cessation, within 21 days from date of application. To file tax returns, click on **File Form C-S/ C**. Alternatively, go to **Main Menu > Corporate Tax > File Form C-S/ C**. IRAS will process this application after all tax returns are filed by the due date. Otherwise, the application will be rejected. **D. Application Rejected** As the company still received income after cessation date, IRAS will not approve the application. The company can reapply the waiver application immediately once they have the correct

cessation date.

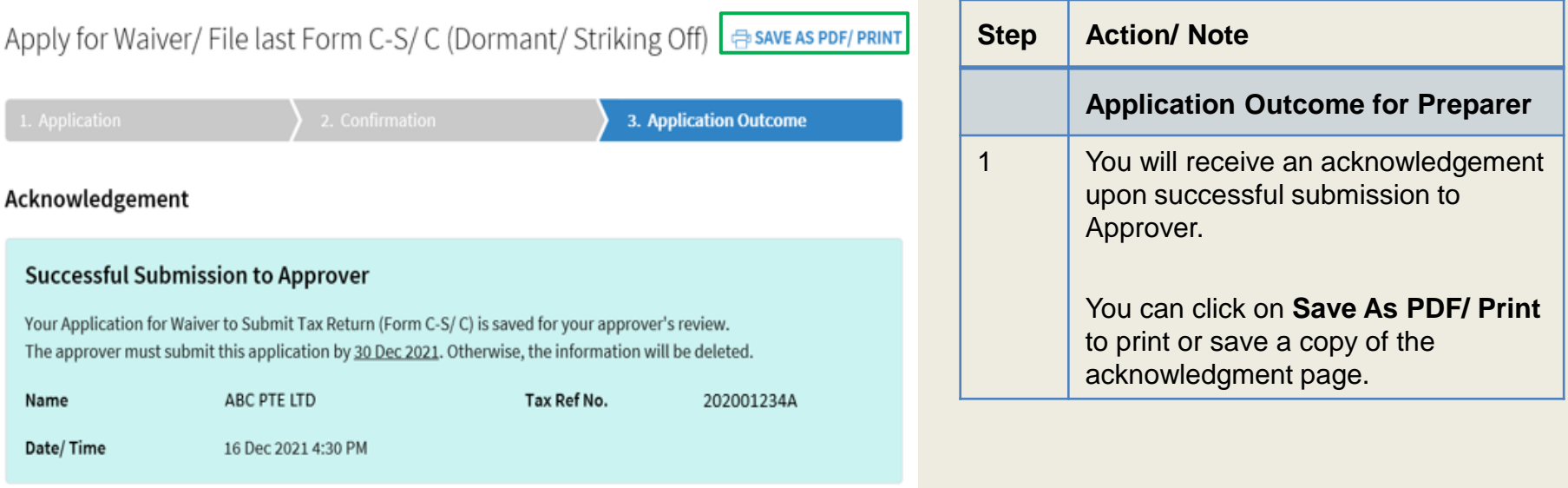

#### Contact Information

For enquiries on this user guide, please call 1800 356 8622 or email at [myTax Mail](https://mytax.iras.gov.sg/ESVWeb/default.aspx).

Published by Inland Revenue Authority of Singapore

Published on 30 Sep 2021

The information provided is intended for better general understanding and is not intended to comprehensively address all possible issues that may arise. The contents are correct as at 30/09/2021 and are provided on an "as is" basis without warranties of any kind. IRAS shall not be liable for any damages, expenses, costs or loss of any kind however caused as a result of, or in connection with your use of this user guide.

While every effort has been made to ensure that the above information is consistent with existing policies and practice, should there be any changes, IRAS reserves the right to vary its position accordingly.

© Inland Revenue Authority of Singapore